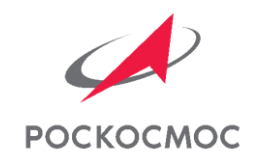

# АВТОМАТИЗИРОВАННАЯ ОТПРАВКА УВЕДОМЛЕНИЙ ЗАКАЗЧИКУ

Пошаговое описание процедуры отправки сведений по РИД Заказчику с использованием ПТС УГИ (КосмоРИД)

1

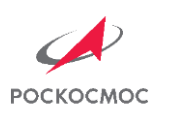

# ВИД ГЛАВНОЙ СТРАНИЦЫ СИСТЕМЫ

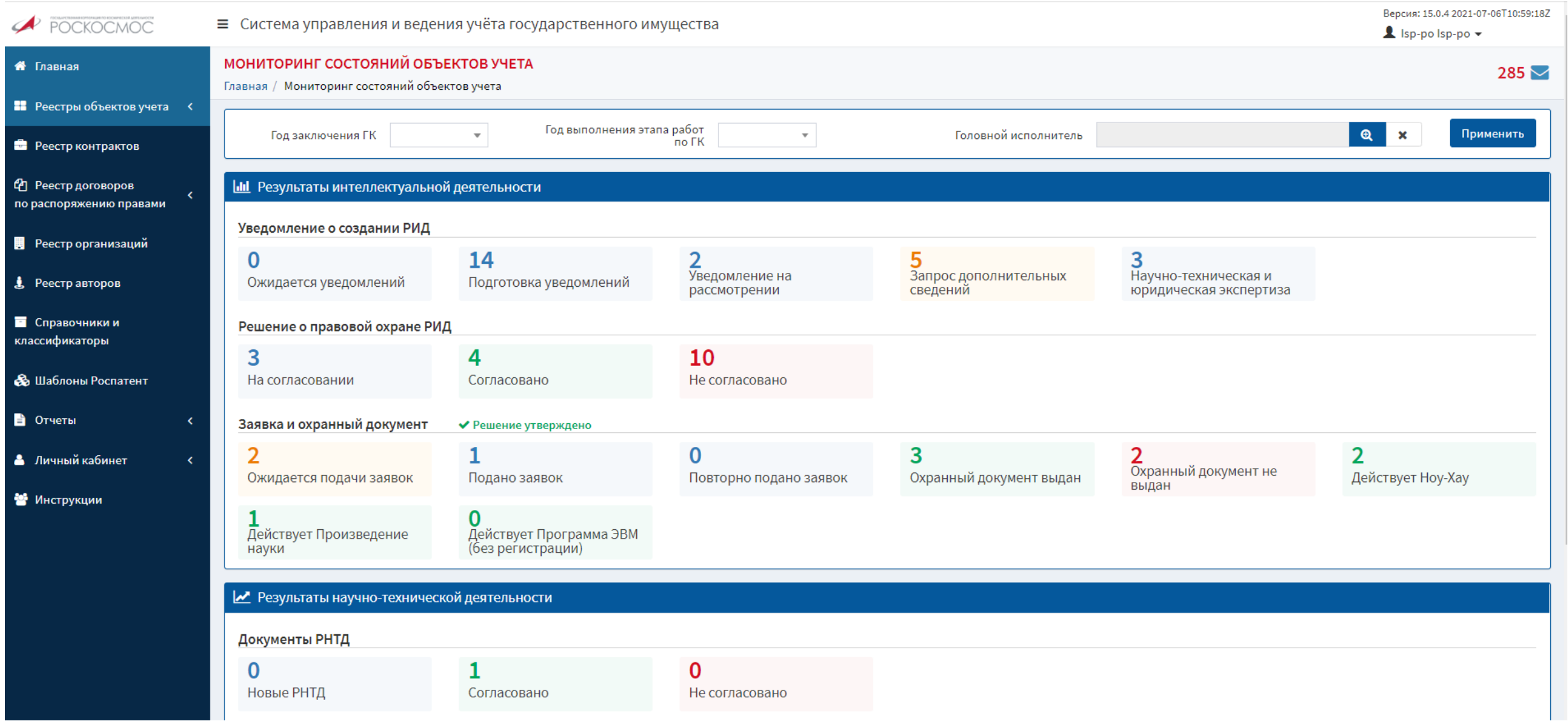

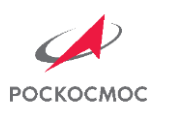

### ПРОЦЕДУРА ВНЕСЕНИЯ СВЕДЕНИЙ ПО РИД В ПТС УГИ РЕЕСТР РЕЗУЛЬТАТОВ ИНТЕЛЛЕКТУАЛЬНОЙ ДЕЯТЕЛЬНОСТИ (1 шаг)

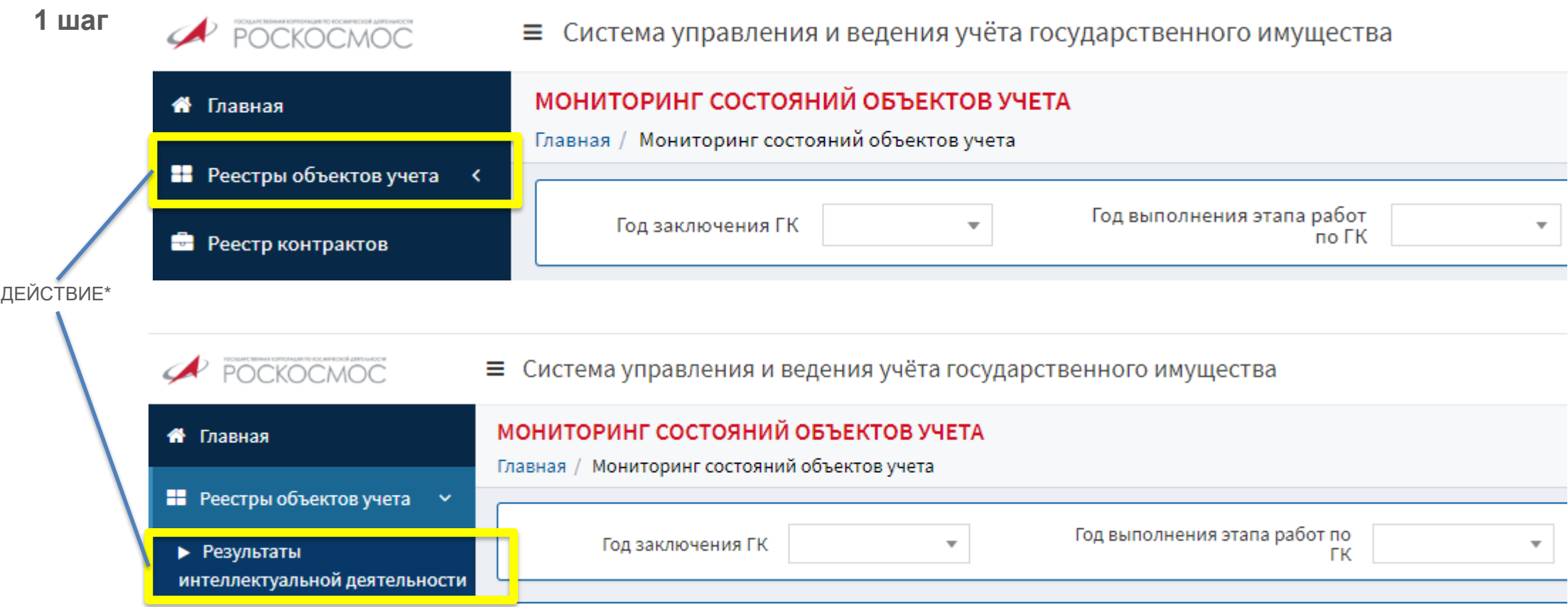

\*далее – аналогичное обозначение

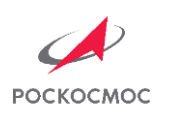

#### ВИД ГЛАВНОЙ СТРАНИЦЫ СИСТЕМЫ РЕЕСТР РЕЗУЛЬТАТОВ ИНТЕЛЛЕКТУАЛЬНОЙ ДЕЯТЕЛЬНОСТИ (1 шаг)

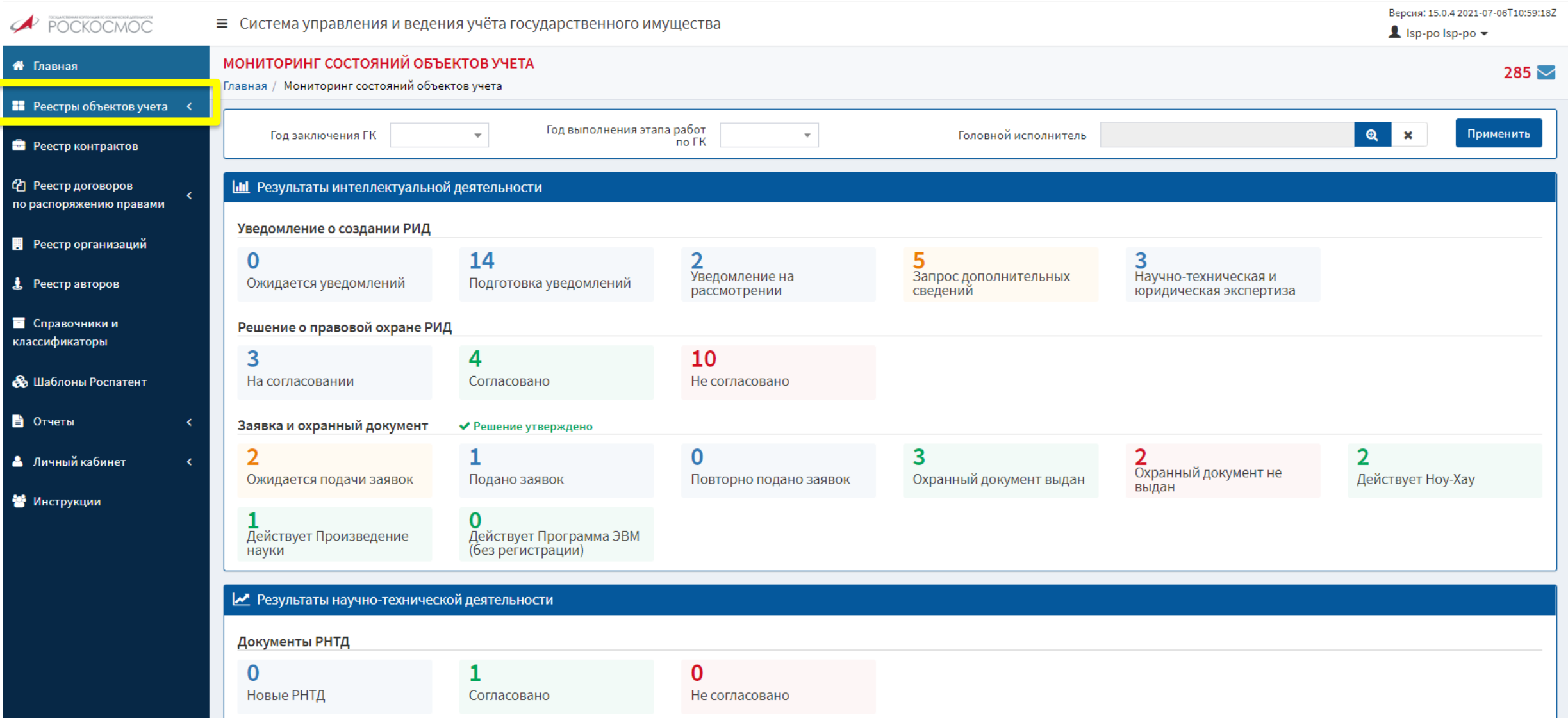

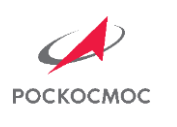

 $m + m$ 

#### ВИД ГЛАВНОЙ СТРАНИЦЫ СИСТЕМЫ РЕЕСТР РЕЗУЛЬТАТОВ ИНТЕЛЛЕКТУАЛЬНОЙ ДЕЯТЕЛЬНОСТИ (1 шаг)

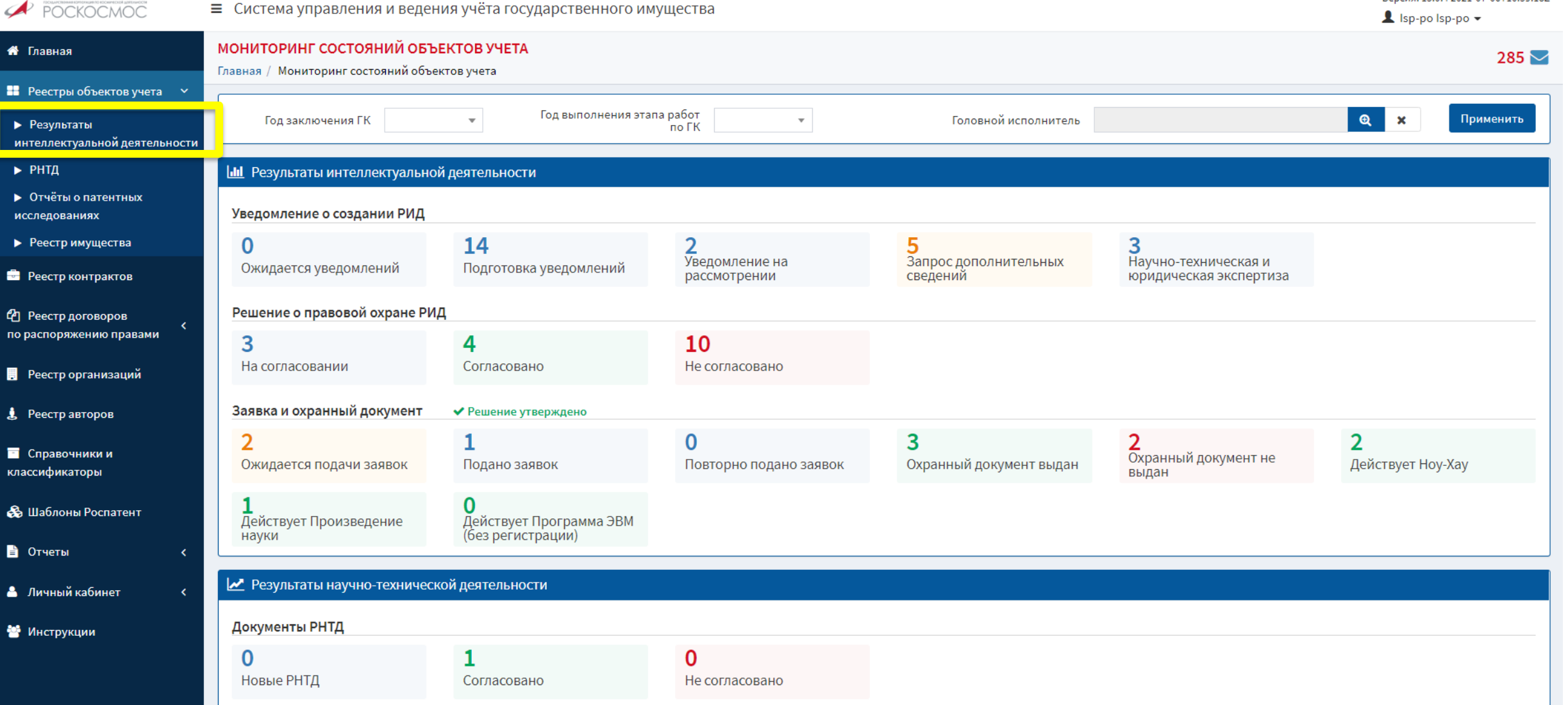

Rencuer 15.0.4.2021-07-06T10:59:187

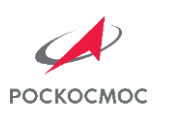

## ПРОЦЕДУРА ВНЕСЕНИЯ СВЕДЕНИЙ ПО РИД В ПТС УГИ ВИД РЕЕСТРА РЕЗУЛЬТАТОВ ИНТЕЛЛЕКТУАЛЬНОЙ ДЕЯТЕЛЬНОСТИ

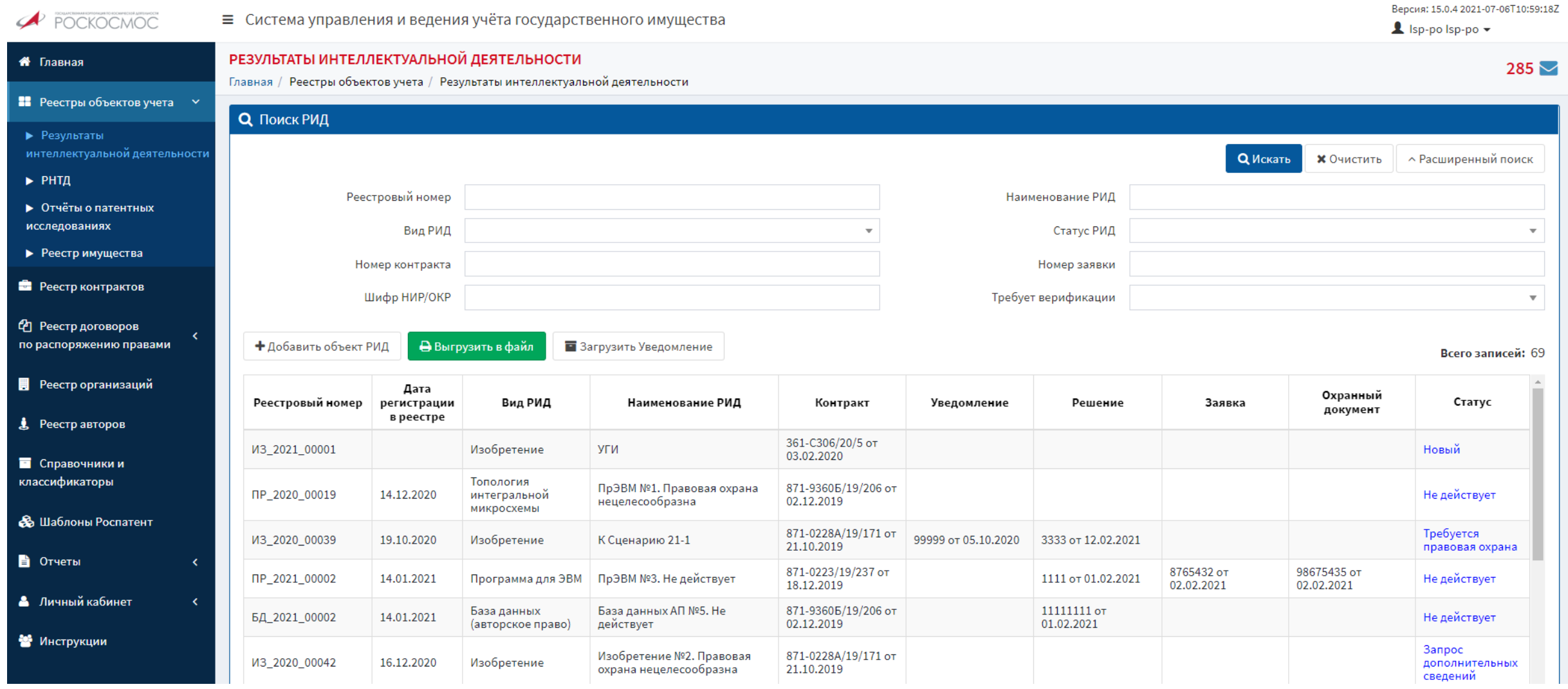

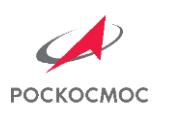

### ПРОЦЕДУРА ВНЕСЕНИЯ СВЕДЕНИЙ ПО РИД В ПТС УГИ ДОБАВЛЕНИЕ НОВОЙ КАРТОЧКИ РИД (2 шаг)

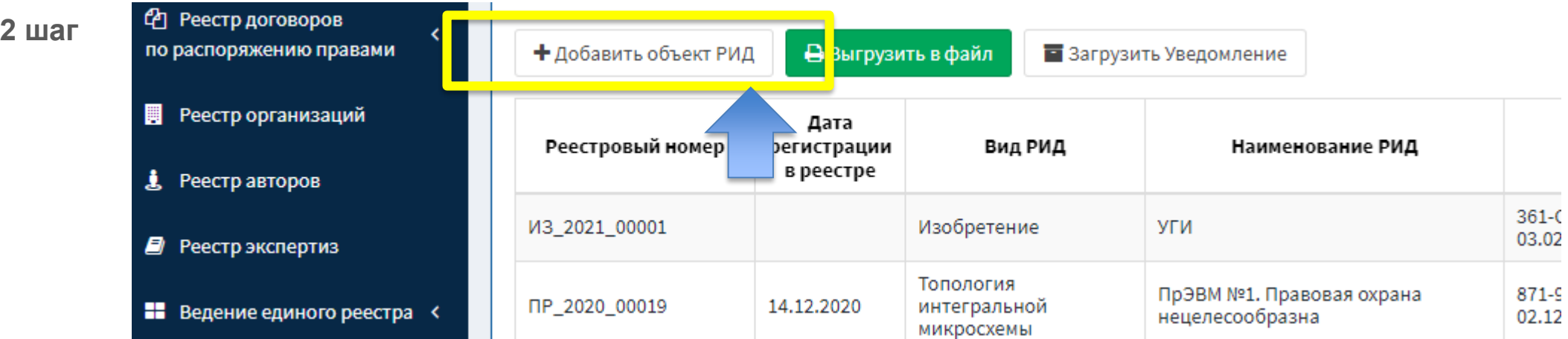

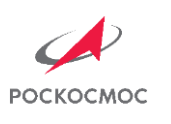

#### ПРОЦЕДУРА ВНЕСЕНИЯ СВЕДЕНИЙ ПО РИД В ПТС УГИ ДОБАВЛЕНИЕ НОВОЙ КАРТОЧКИ РИД (2 шаг) ВИД РЕЕСТРА

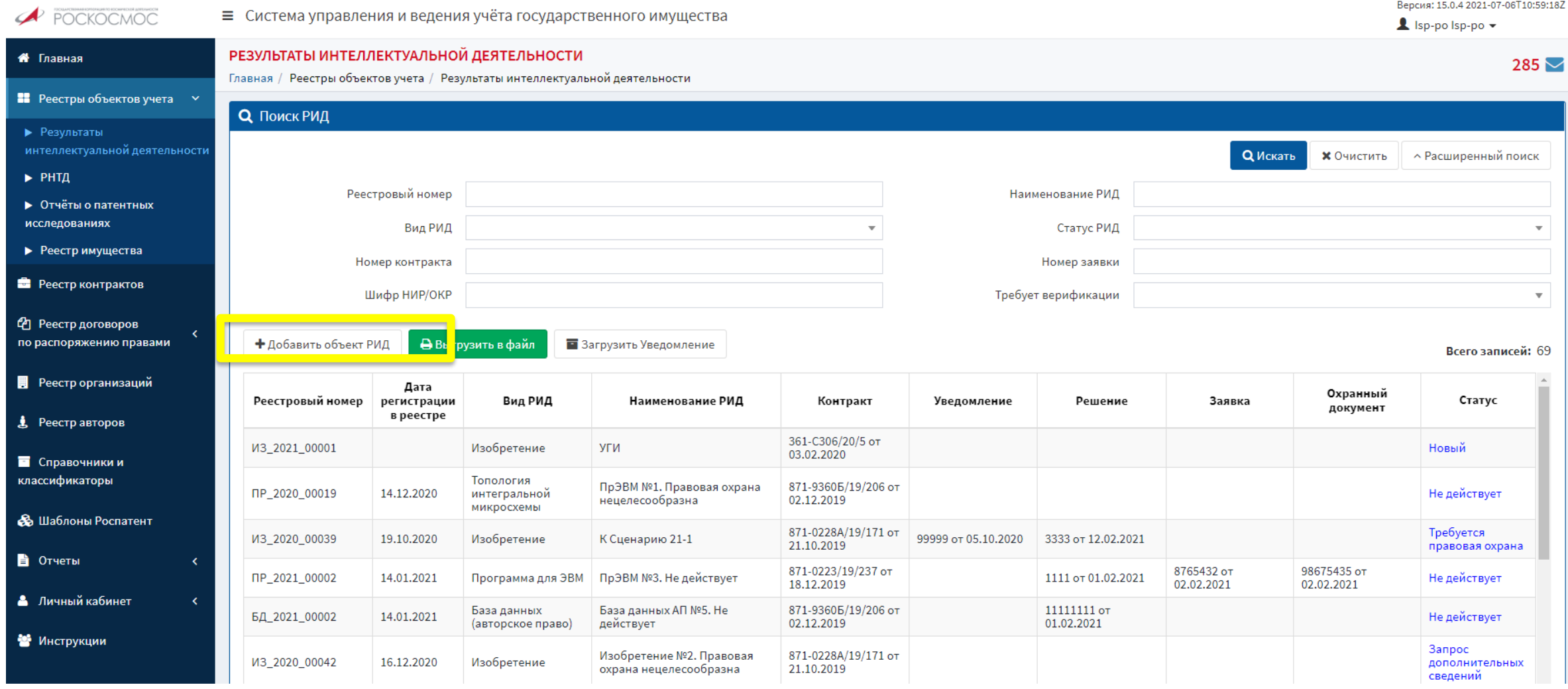

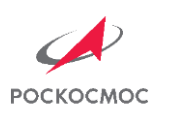

## ПРОЦЕДУРА ВНЕСЕНИЯ СВЕДЕНИЙ ПО РИД В ПТС УГИ ВИД ОКНА О СОЗДАНИИ НОВОГО РИД

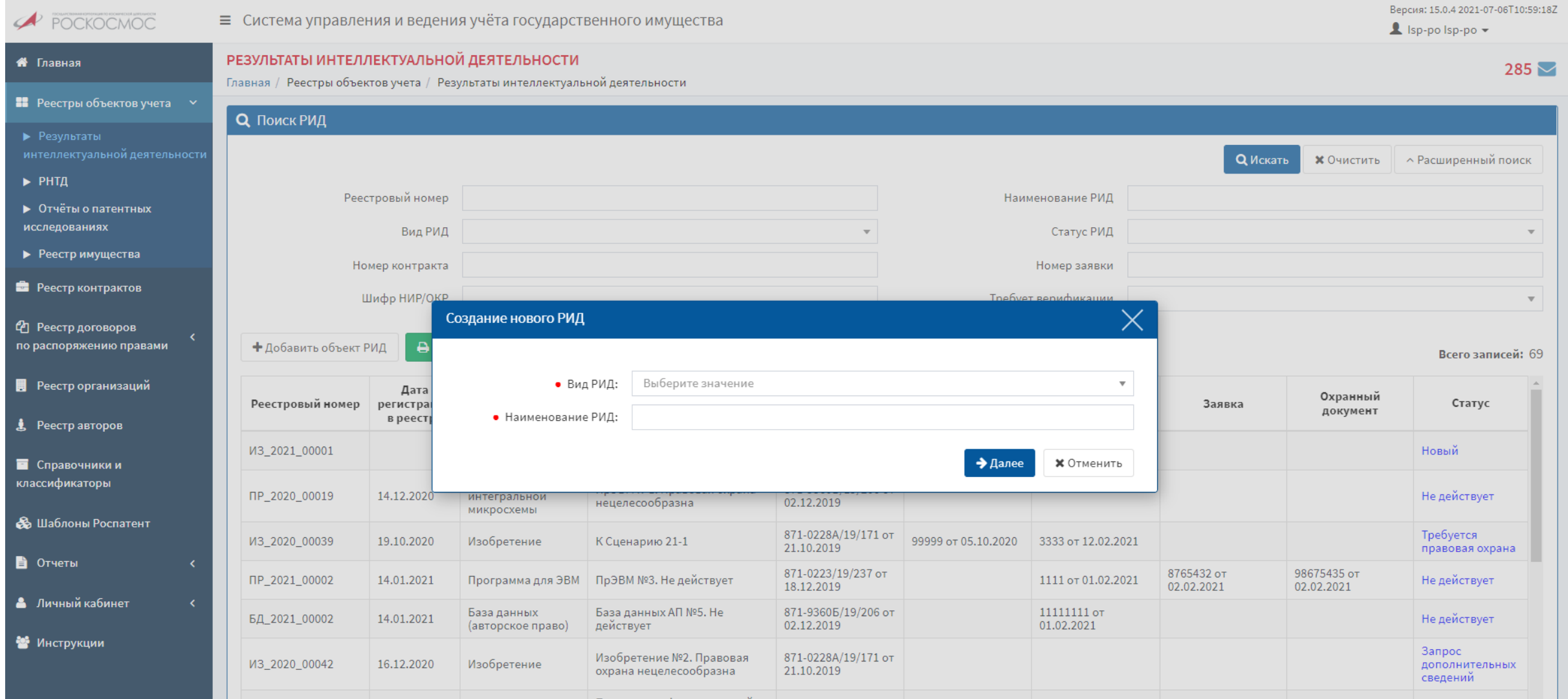

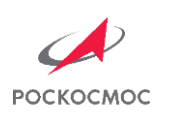

## ПРОЦЕДУРА ВНЕСЕНИЯ СВЕДЕНИЙ ПО РИД В ПТС УГИ СОЗДАНИЕ НОВОГО РИД (3 шаг)

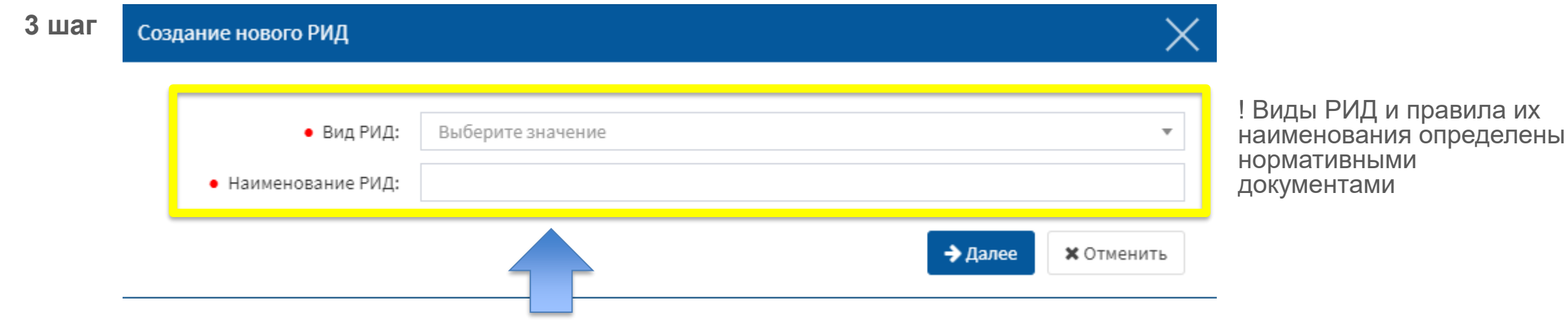

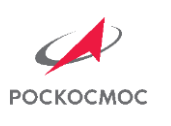

#### ПРОЦЕДУРА ВНЕСЕНИЯ СВЕДЕНИЙ ПО РИД В ПТС УГИ СОЗДАНИЕ НОВОГО РИД. ВЫБОР ВИДА РИД (3 шаг)

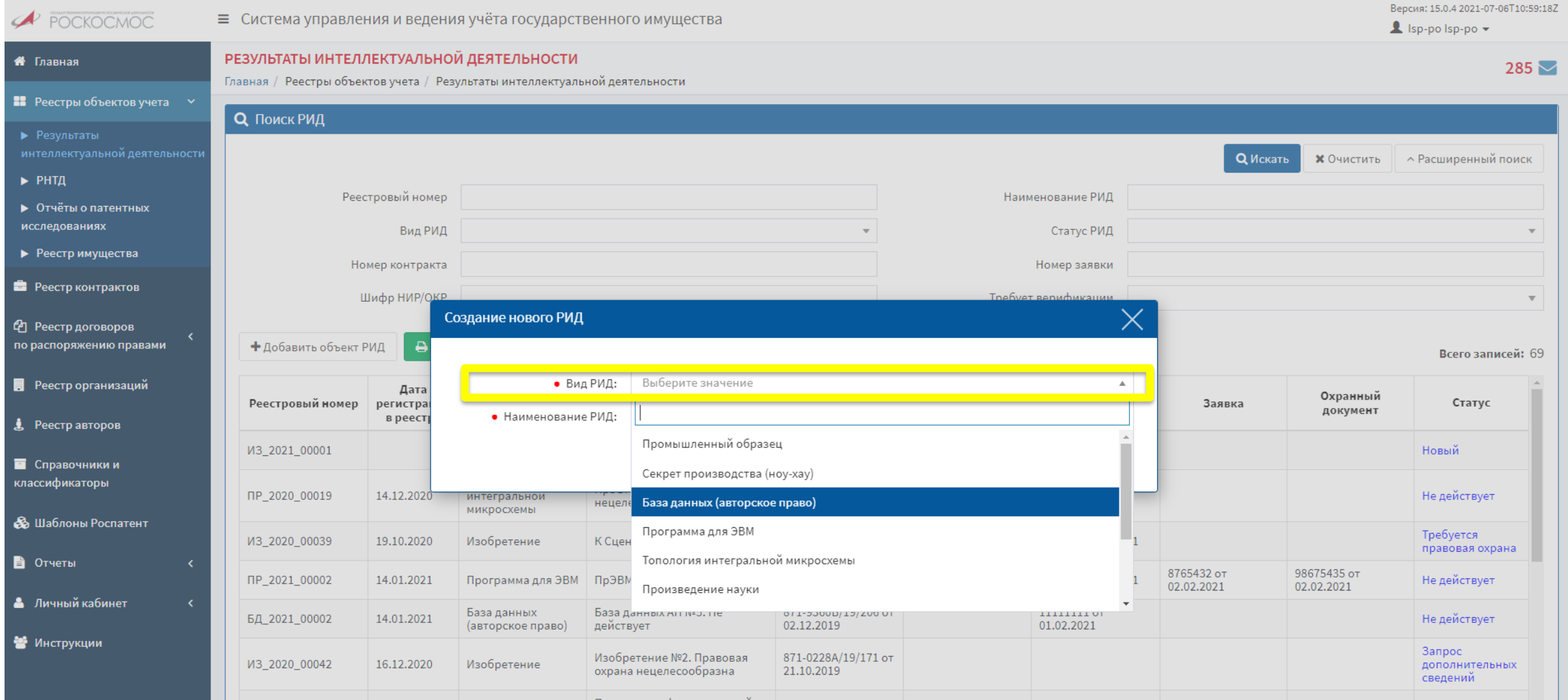

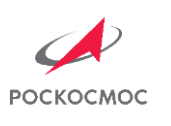

#### ПРОЦЕДУРА ВНЕСЕНИЯ СВЕДЕНИЙ ПО РИД В ПТС УГИ СОЗДАНИЕ НОВОГО РИД. ВВОД НАИМЕНОВАНИЯ РИД (3 шаг)

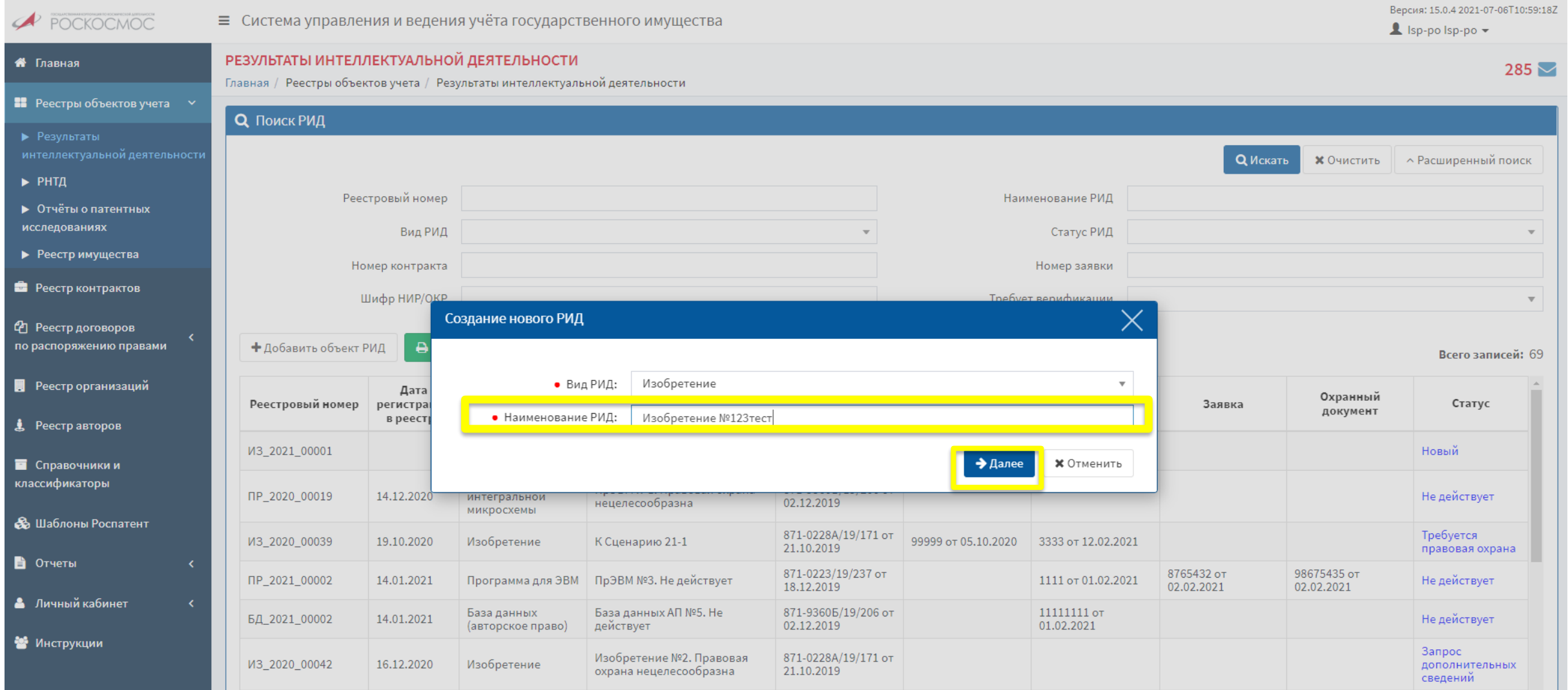

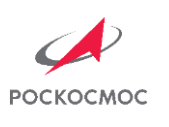

#### ПРОЦЕДУРА ВНЕСЕНИЯ СВЕДЕНИЙ ПО РИД В ПТС УГИ СОЗДАНИЕ НОВОГО РИД. ВИД ОКНА ВЫБОР КОНТРАКТА

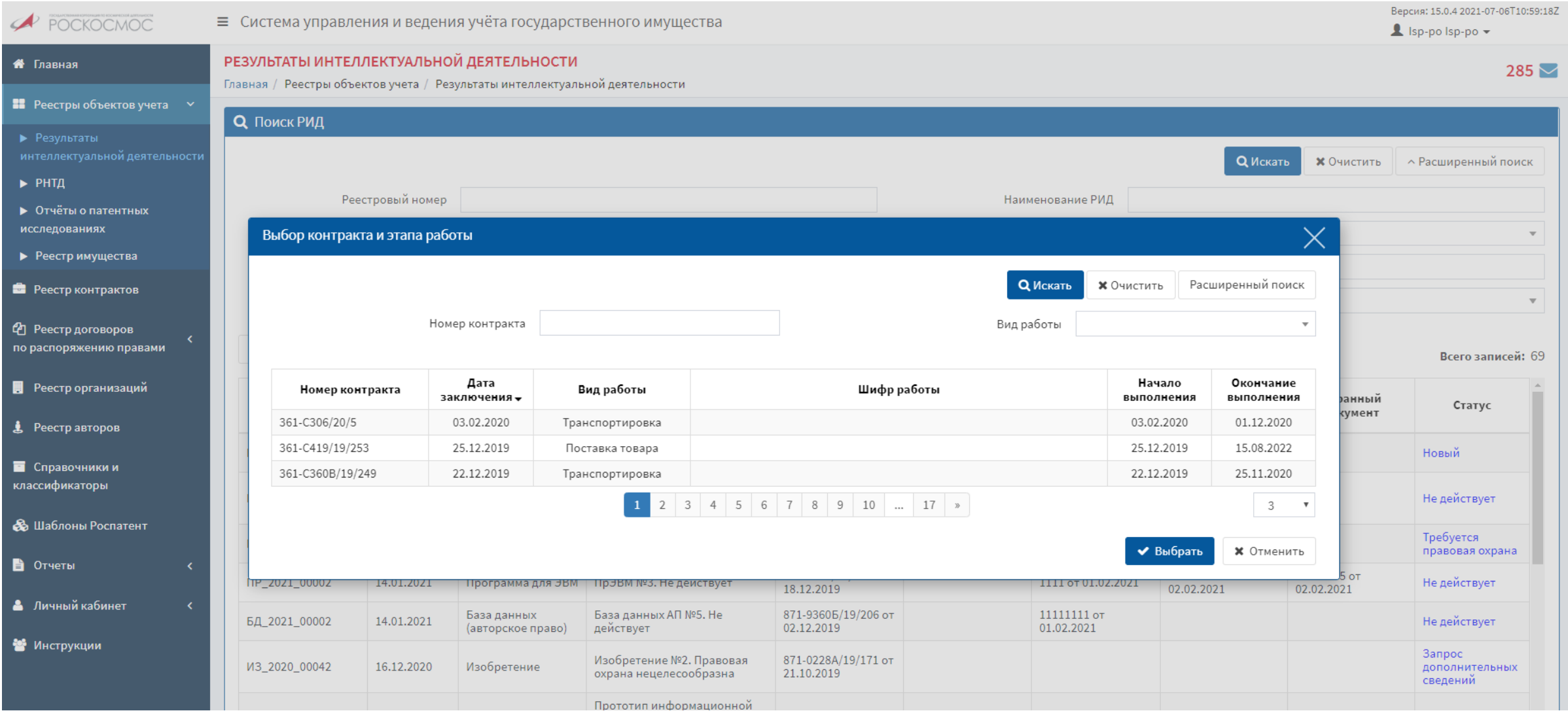

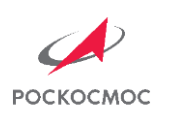

### ПРОЦЕДУРА ВНЕСЕНИЯ СВЕДЕНИЙ ПО РИД В ПТС УГИ СОЗДАНИЕ НОВОГО РИД. ПОИСК КОНТРАКТА И ЭТАПА РАБОТЫ (4 шаг)

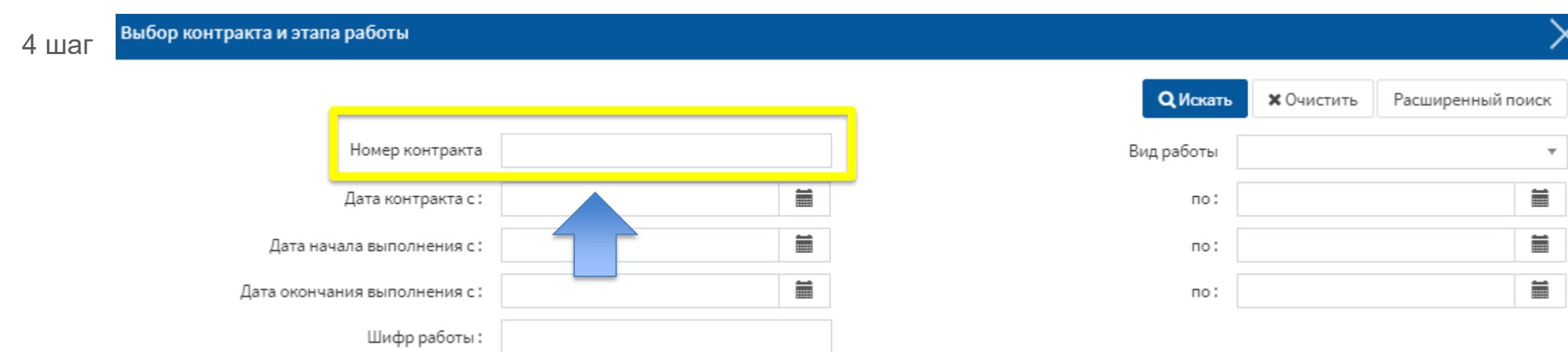

![](_page_14_Picture_0.jpeg)

### ПРОЦЕДУРА ВНЕСЕНИЯ СВЕДЕНИЙ ПО РИД В ПТС УГИ СОЗДАНИЕ НОВОГО РИД. ВЫБОР КОНТРАКТА И ЭТАПА РАБОТЫ (4 шаг)

![](_page_14_Picture_13.jpeg)

![](_page_15_Picture_0.jpeg)

#### ПРОЦЕДУРА ВНЕСЕНИЯ СВЕДЕНИЙ ПО РИД В ПТС УГИ ВИД НОВОЙ КАРТОЧКИ РИД

![](_page_15_Picture_13.jpeg)

![](_page_16_Picture_0.jpeg)

#### ПРОЦЕДУРА ВНЕСЕНИЯ СВЕДЕНИЙ ПО РИД В ПТС УГИ ЗАПОЛНЕНИЕ ПОЛЕЙ КАРТОЧКИ НОВОГО РИД (5 шаг)

#### ИЗОБРЕТЕНИЕ (ИЗ\_2021\_00027): ИЗОБРЕТЕНИЕ №123ТЕСТ 5 шагСтатус: Новый Комментарий: Уведомление о создании РИД Номер 871-0223/19/237 Шифр НИР/ОКР: Оказание услуг по управлению Номер этапа: 1 контракта: реализацией Программы 9 ПТС Сведения о созданном РИД Государственный учет Связи РИД с другими объектами Журнал событий Авторы Документы Контракт

![](_page_17_Picture_0.jpeg)

#### ПРОЦЕДУРА ВНЕСЕНИЯ СВЕДЕНИЙ ПО РИД В ПТС УГИ ЗАПОЛНЕНИЕ ПОЛЕЙ КАРТОЧКИ НОВОГО РИД (5 шаг) ВКЛАДКА СВЕДЕНИЯ О СОЗДАННОМ РИД. ОБЩИЕ СВЕДЕНИЯ

![](_page_17_Picture_16.jpeg)

![](_page_18_Picture_0.jpeg)

#### ПРОЦЕДУРА ВНЕСЕНИЯ СВЕДЕНИЙ ПО РИД В ПТС УГИ ЗАПОЛНЕНИЕ ПОЛЕЙ КАРТОЧКИ НОВОГО РИД (5 шаг) ВКЛАДКА СВЕДЕНИЯ О СОЗДАННОМ РИД. ВЫБОР ОРГАНИЗАЦИИ

![](_page_18_Picture_16.jpeg)

![](_page_19_Picture_0.jpeg)

## ПРОЦЕДУРА ВНЕСЕНИЯ СВЕДЕНИЙ ПО РИД В ПТС УГИ ЗАПОЛНЕНИЕ ПОЛЕЙ КАРТОЧКИ НОВОГО РИД (5 шаг) ВКЛАДКА СВЕДЕНИЯ О СОЗДАННОМ РИД. ПРАВООБЛАДАТЕЛИ. ОПИСАНИЕ

![](_page_19_Picture_20.jpeg)

#### Характеристики полученного результата интеллектуальной деятельности, способного к правовой охране

![](_page_19_Picture_21.jpeg)

![](_page_20_Picture_0.jpeg)

## ПРОЦЕДУРА ВНЕСЕНИЯ СВЕДЕНИЙ ПО РИД В ПТС УГИ ЗАПОЛНЕНИЕ ПОЛЕЙ КАРТОЧКИ НОВОГО РИД (5 шаг) ВКЛАДКА СВЕДЕНИЯ О СОЗДАННОМ РИД. ПОТЕНЦИАЛ КОММЕРЦИАЛИЗАЦИИ

![](_page_20_Picture_16.jpeg)

![](_page_21_Picture_0.jpeg)

## ПРОЦЕДУРА ВНЕСЕНИЯ СВЕДЕНИЙ ПО РИД В ПТС УГИ ЗАПОЛНЕНИЕ ПОЛЕЙ КАРТОЧКИ НОВОГО РИД (5 шаг) ВКЛАДКА СВЕДЕНИЯ О СОЗДАННОМ РИД. ПАТЕНТНЫЕ ИССЛЕДОВАНИЯ

![](_page_21_Picture_23.jpeg)

![](_page_21_Picture_24.jpeg)

ОПИ – отчет о патентных исследованиях

![](_page_22_Picture_0.jpeg)

## ПРОЦЕДУРА ВНЕСЕНИЯ СВЕДЕНИЙ ПО РИД В ПТС УГИ ЗАПОЛНЕНИЕ ПОЛЕЙ КАРТОЧКИ НОВОГО РИД (5 шаг) ВКЛАДКА СВЕДЕНИЯ О СОЗДАННОМ РИД. УСТАНОВИТЬ СВЯЗЬ С ОПИ

![](_page_22_Picture_22.jpeg)

ОПИ – отчет о патентных исследованиях

![](_page_23_Picture_0.jpeg)

### ПРОЦЕДУРА ВНЕСЕНИЯ СВЕДЕНИЙ ПО РИД В ПТС УГИ ЗАПОЛНЕНИЕ ПОЛЕЙ КАРТОЧКИ НОВОГО РИД (5 шаг) ВКЛАДКА СВЕДЕНИЯ О СОЗДАННОМ РИД. УСТАНОВИТЬ СВЯЗЬ С ОПИ

![](_page_23_Picture_25.jpeg)

Сведения о стоимости создания РИД

![](_page_24_Picture_0.jpeg)

## ПРОЦЕДУРА ВНЕСЕНИЯ СВЕДЕНИЙ ПО РИД В ПТС УГИ ЗАПОЛНЕНИЕ ПОЛЕЙ КАРТОЧКИ НОВОГО РИД (5 шаг) ВКЛАДКА СВЕДЕНИЯ О СОЗДАННОМ РИД. СВЯЗЬ С ОПИ УСТАНОВЛЕНА

![](_page_24_Picture_22.jpeg)

![](_page_25_Picture_0.jpeg)

## ПРОЦЕДУРА ВНЕСЕНИЯ СВЕДЕНИЙ ПО РИД В ПТС УГИ ЗАПОЛНЕНИЕ ПОЛЕЙ КАРТОЧКИ НОВОГО РИД (5 шаг) ВКЛАДКА СВЕДЕНИЯ О СОЗДАННОМ РИД. СВЯЗЬ С ОПИ УСТАНОВЛЕНА

![](_page_25_Picture_16.jpeg)

![](_page_26_Picture_0.jpeg)

#### ИЗОБРЕТЕНИЕ (ИЗ\_2021\_00027): ИЗОБРЕТЕНИЕ №123ТЕСТ

![](_page_26_Picture_19.jpeg)

![](_page_27_Picture_0.jpeg)

### ПРОЦЕДУРА ВНЕСЕНИЯ СВЕДЕНИЙ ПО РИД В ПТС УГИ ЗАПОЛНЕНИЕ ПОЛЕЙ КАРТОЧКИ НОВОГО РИД (5 шаг) ВКЛАДКА АВТОРЫ. ДОБАВИТЬ НОВОГО АВТОРА

![](_page_27_Picture_16.jpeg)

![](_page_28_Picture_0.jpeg)

#### ПРОЦЕДУРА ВНЕСЕНИЯ СВЕДЕНИЙ ПО РИД В ПТС УГИ ЗАПОЛНЕНИЕ ПОЛЕЙ КАРТОЧКИ НОВОГО РИД (5 шаг) ВКЛАДКА АВТОРЫ. ДОБАВИТЬ НОВОГО АВТОРА

![](_page_28_Picture_16.jpeg)

![](_page_29_Picture_0.jpeg)

### ПРОЦЕДУРА ВНЕСЕНИЯ СВЕДЕНИЙ ПО РИД В ПТС УГИ ЗАПОЛНЕНИЕ ПОЛЕЙ КАРТОЧКИ НОВОГО РИД (5 шаг) ВКЛАДКА АВТОРЫ. ВИД КАРТОЧКИ НОВОГО АВТОРА

![](_page_29_Picture_16.jpeg)

![](_page_30_Picture_0.jpeg)

**X** Отменить

+ Добавить

#### ПРОЦЕДУРА ВНЕСЕНИЯ СВЕДЕНИЙ ПО РИД В ПТС УГИ ЗАПОЛНЕНИЕ ПОЛЕЙ КАРТОЧКИ НОВОГО РИД (5 шаг) ВКЛАДКА АВТОРЫ. ПОИСК

Отчество

![](_page_30_Picture_100.jpeg)

Дата рождения по

#### Фамилия<sup>4</sup> Имя **Отчество** Дата рождения Организация АКЦИОНЕРНОЕ ОБЩЕСТВО "ЦЕНТРАЛЬНЫЙ НАУЧНО-ИССЛЕДОВАТЕЛЬСКИЙ ИНСТИТУТ 31.12.1982 Автор Автор\_проверка Авторович1 МАШИНОСТРОЕНИЯ" Акционерное общество "НАУЧНО-ПРОИЗВОДСТВЕННАЯ КОРПОРАЦИЯ "СИСТЕМЫ Авторов Автор Авторович10 09.12.2020 ПРЕЦИЗИОННОГО ПРИБОРОСТРОЕНИЯ" Акционерное общество "НАУЧНО-ПРОИЗВОДСТВЕННАЯ КОРПОРАЦИЯ "СИСТЕМЫ Авторов11 Автор11 Авторович11 31.12.2000 ПРЕЦИЗИОННОГО ПРИБОРОСТРОЕНИЯ" АКЦИОНЕРНОЕ ОБЩЕСТВО "ЦЕНТРАЛЬНЫЙ НАУЧНО-ИССЛЕДОВАТЕЛЬСКИЙ ИНСТИТУТ Автор12 Авторович12 31.12.2999 Авторов12 МАШИНОСТРОЕНИЯ"

Ħ

Всего записей: 36

![](_page_31_Picture_0.jpeg)

#### ПРОЦЕДУРА ВНЕСЕНИЯ СВЕДЕНИЙ ПО РИД В ПТС УГИ ЗАПОЛНЕНИЕ ПОЛЕЙ КАРТОЧКИ НОВОГО РИД (5 шаг) ВКЛАДКА АВТОРЫ. РЕЗУЛЬТАТ ПОИСКА

![](_page_31_Picture_16.jpeg)

![](_page_32_Picture_0.jpeg)

### ПРОЦЕДУРА ВНЕСЕНИЯ СВЕДЕНИЙ ПО РИД В ПТС УГИ ЗАПОЛНЕНИЕ ПОЛЕЙ КАРТОЧКИ НОВОГО РИД (5 шаг) ВКЛАДКА АВТОРЫ. ВЫБРАТЬ АВТОРА

![](_page_32_Picture_16.jpeg)

![](_page_33_Picture_0.jpeg)

### ПРОЦЕДУРА ВНЕСЕНИЯ СВЕДЕНИЙ ПО РИД В ПТС УГИ ЗАПОЛНЕНИЕ ПОЛЕЙ КАРТОЧКИ НОВОГО РИД (5 шаг) ВКЛАДКА АВТОРЫ. ТВОРЧЕСКИЙ ВКЛАД АВТОРА

![](_page_33_Picture_16.jpeg)

![](_page_34_Picture_0.jpeg)

#### ПРОЦЕДУРА ВНЕСЕНИЯ СВЕДЕНИЙ ПО РИД В ПТС УГИ ЗАПОЛНЕНИЕ ПОЛЕЙ КАРТОЧКИ НОВОГО РИД (5 шаг) ВКЛАДКА АВТОРЫ. ВИД ВКЛАДКИ АВТОРЫ – НОВЫЙ АВТОР ДОБАВЛЕН

![](_page_34_Picture_19.jpeg)

![](_page_34_Picture_20.jpeg)

![](_page_35_Picture_0.jpeg)

### ПРОЦЕДУРА ВНЕСЕНИЯ СВЕДЕНИЙ ПО РИД В ПТС УГИ ЗАПОЛНЕНИЕ ПОЛЕЙ КАРТОЧКИ НОВОГО РИД (5 шаг) ЗАПОЛНЕНИЕ ВКЛАДКИ ДОКУМЕНТЫ

![](_page_35_Picture_42.jpeg)

Исходящие (номер и дата)

Входящие (номер и дата)

Номер документа

Дата документа

Тип документа

**Наименование** 

 $10$   $\sqrt{ }$ 

![](_page_36_Picture_0.jpeg)

### ПРОЦЕДУРА ВНЕСЕНИЯ СВЕДЕНИЙ ПО РИД В ПТС УГИ ЗАПОЛНЕНИЕ ПОЛЕЙ КАРТОЧКИ НОВОГО РИД (5 шаг) ЗАПОЛНЕНИЕ ВКЛАДКИ ДОКУМЕНТЫ. ДОБАВЛЕНИЕ ДОКУМЕНТА

![](_page_36_Picture_16.jpeg)

![](_page_37_Picture_0.jpeg)

### ПРОЦЕДУРА ВНЕСЕНИЯ СВЕДЕНИЙ ПО РИД В ПТС УГИ ЗАПОЛНЕНИЕ ПОЛЕЙ КАРТОЧКИ НОВОГО РИД (5 шаг) ЗАПОЛНЕНИЕ ВКЛАДКИ ДОКУМЕНТЫ. ДОБАВЛЕНИЕ ДОКУМЕНТА

#### КАРТОЧКА РИД  $285$ Главная / Реестры объектов учета / Результаты интеллектуальной деятельности / Карточка РИД ПРОМЫШЛЕННЫЙ ОБРАЗЕЦ (ПО 2021 00002): 6666 Действия <del>-</del> Закрыть Добавление документа Статус: Новый Основание создания Добавлен объекта РИД: пользователем Уведомление о создании РИД • Тип документа: Номер 361-С306/20/5 Шı контракта: • Наименование документа: Уведомление о создании РИД 12345 • Номер документа: Сведения о созданном РИД Авторы Ë 16.08.2021 • Дата документа: Документы уведомления Исходящий (номер): +Добавить Ë Исходящая (дата): Тип документа Входящие (номер и дата) **Наименование** Входящий (номер): Не найдено ни одной записи 臝 Входящая (дата):  $10 \times$  $\Delta$  $\bullet$  Файл: ТЕСТОВЫЙ. docx Документы решения Описание: Тип документа Входящие (номер и дата) **Наименование** Не найдено ни одной записи  $10$   $\sqrt{ }$ **В Сохранить X** Отменить  $\overline{\phantom{a}}$

![](_page_38_Picture_0.jpeg)

### ПРОЦЕДУРА ВНЕСЕНИЯ СВЕДЕНИЙ ПО РИД В ПТС УГИ ЗАПОЛНЕНИЕ ПОЛЕЙ КАРТОЧКИ НОВОГО РИД (5 шаг) ВКЛАДКА ДОКУМЕНТЫ. ДОБАВЛЕНЫ ДОКУМЕНТЫ УВЕДОМЛЕНИЯ

![](_page_38_Picture_16.jpeg)

![](_page_39_Picture_0.jpeg)

КАРТОЧКА РИД  $285\sqrt{ }$ Главная / Реестры объектов учета / Результаты интеллектуальной деятельности / Карточка РИД ПРОМЫШЛЕННЫЙ ОБРАЗЕЦ (ПО 2021 00002): 6666 Действия ▼ Закрыть Статус: Новый Комментарий: Уведомление о создании РИД Основание создания Добавлен объекта РИД: пользователем 361-C306/20/5 Шифр НИР/ОКР: Номер этапа: 1 Номер контракта: Сведения о созданном РИД Авторы • Изменить Сведения о государственной регистрации • Сфера государственного учета: • Области науки и техники, в которых возможно применение созданного охраноспособного РИД: Номер корпоративного учета: 篇 Дата корпоративного учета: Наименование РИД при постановке на государственный учет: Примечание (по госучету): Номер регистрации по данным Роспатента или Минобрнауки России:

![](_page_40_Picture_0.jpeg)

![](_page_40_Picture_16.jpeg)

![](_page_41_Picture_0.jpeg)

![](_page_41_Picture_16.jpeg)

![](_page_42_Picture_0.jpeg)

![](_page_42_Picture_17.jpeg)

![](_page_42_Picture_18.jpeg)

![](_page_43_Picture_0.jpeg)

![](_page_43_Picture_17.jpeg)

![](_page_43_Picture_18.jpeg)

![](_page_44_Picture_0.jpeg)

### ПРОЦЕДУРА ВНЕСЕНИЯ СВЕДЕНИЙ ПО РИД В ПТС УГИ ЗАПОЛНЕНИЕ ПОЛЕЙ КАРТОЧКИ НОВОГО РИД (5 шаг) ЗАПОЛНЕНИЕ ВКЛАДКИ СВЯЗИ С ДРУГИМИ ОБЪЕКТАМИ

#### КАРТОЧКА РИД

Главная / Реестры объектов учета / Результаты интеллектуальной деятельности / Карточка РИД

#### ИЗОБРЕТЕНИЕ (ИЗ 2021 00027): ИЗОБРЕТЕНИЕ №123ТЕСТ Действия ▼ Закрыть Статус: Новый Комментарий: Уведомление о создании РИД Основание создания Добавлен объекта РИД: пользователем Номер 871-0223/19/237 Шифр НИР/ОКР: Оказание услуг по управлению Номер этапа: 1 контракта: реализацией Программы 9 ПТС <u>Документы Государственный учет Связи РИД с другими объектами Контракт Журнал событий</u> Сведения о созданном РИД Авторы Перечни связанных объектов Использует РИД Объекты РИД Использует РИД Включает документ РНТД + Добавить Используется для создания РИД Номер корпоративного Организация -Примечание для Дата установки Дата корпоративного Содержится в РНТД Наименование Статус создатель РИД учета учета установленной связи СВЯЗИ Не найдено ни одной записи

10

 $285\sim$ 

#### Перечень РИД, не зарегистрированных в Реестре

![](_page_44_Picture_113.jpeg)

 $10$   $\sqrt{ }$ 

![](_page_45_Picture_0.jpeg)

#### ПРОЦЕДУРА ВНЕСЕНИЯ СВЕДЕНИЙ ПО РИД В ПТС УГИ ЗАПОЛНЕНИЕ ПОЛЕЙ КАРТОЧКИ НОВОГО РИД (5 шаг) ВКЛАДКА СВЯЗИ С ДРУГИМИ ОБЪЕКТАМИ. ДОБАВИТЬ РИД

#### РЕЗУЛЬТАТЫ ИНТЕЛЛЕКТУАЛЬНОЙ ДЕЯТЕЛЬНОСТИ

Главная / Реестры объектов учета / Результаты интеллектуальной деятельности / Карточка РИД / Результаты интеллектуальной деятельности

![](_page_45_Picture_25.jpeg)

 $285\,\mathrm{\sim}$ 

![](_page_46_Picture_0.jpeg)

#### ПРОЦЕДУРА ВНЕСЕНИЯ СВЕДЕНИЙ ПО РИД В ПТС УГИ ЗАПОЛНЕНИЕ ПОЛЕЙ КАРТОЧКИ НОВОГО РИД (5 шаг) ВКЛАДКА СВЯЗИ С ДРУГИМИ ОБЪЕКТАМИ. ПАРАМЕТРЫ СВЯЗИ

![](_page_46_Picture_16.jpeg)

![](_page_47_Picture_0.jpeg)

Св

### ПРОЦЕДУРА ВНЕСЕНИЯ СВЕДЕНИЙ ПО РИД В ПТС УГИ ЗАПОЛНЕНИЕ ПОЛЕЙ КАРТОЧКИ НОВОГО РИД (5 шаг) ВКЛАДКА СВЯЗИ С ДРУГИМИ ОБЪЕКТАМИ. ОБЪЕКТ РИД ДОБАВЛЕН

#### КАРТОЧКА РИД

Главная / Реестры объектов учета / Результаты интеллектуальной деятельности / Карточка РИД

#### ИЗОБРЕТЕНИЕ (ИЗ 2021 00027): ИЗОБРЕТЕНИЕ №123ТЕСТ

![](_page_47_Picture_37.jpeg)

Не найдено ни одной записи

 $285$   $\sim$ 

![](_page_48_Picture_0.jpeg)

### ПРОЦЕДУРА ВНЕСЕНИЯ СВЕДЕНИЙ ПО РИД В ПТС УГИ ЗАПОЛНЕНИЕ ПОЛЕЙ КАРТОЧКИ НОВОГО РИД (5 шаг) ВКЛАДКА КОНТРАКТ (ЗАПОЛНЯЕТСЯ АВТОМАТИЧЕСКИ)

КАРТОЧКА РИД

Главная / Реестры объектов учета / Результаты интеллектуальной деятельности / Карточка РИД

#### ИЗОБРЕТЕНИЕ (ИЗ\_2021\_00027): ИЗОБРЕТЕНИЕ №123ТЕСТ

![](_page_48_Picture_48.jpeg)

#### Информация о работе Выполнение работ (оказание услуг) Вид работы: Оказание услуг по управлению реализацией Программы в части опытной эксплуатации автоматизированных информационных систем, Наименование работ:

созданных в рамках Федеральной космической программы России на 2016 - 2025 годы в части программно-технологических систем СХАД.1.

 $285\sim$ 

Действия

Закрыть

![](_page_49_Picture_0.jpeg)

**VADTOUVA DIAR** 

### ПРОЦЕДУРА ВНЕСЕНИЯ СВЕДЕНИЙ ПО РИД В ПТС УГИ ЗАПОЛНЕНИЕ ПОЛЕЙ КАРТОЧКИ НОВОГО РИД (5 шаг) ВКЛАДКА ЖУРНАЛ СОБЫТИЙ (ЗАПОЛНЯЕТСЯ АВТОМАТИЧЕСКИ)

![](_page_49_Picture_21.jpeg)

![](_page_50_Picture_0.jpeg)

### ПРОЦЕДУРА ВНЕСЕНИЯ СВЕДЕНИЙ ПО РИД В ПТС УГИ ОТПРАВКА УВЕДОМЛЕНИЯ НА РАСМОТРЕНИЕ ЗАКАЗЧИКУ (6 шаг)

#### 6 шаг**Действия <del>▼</del>** Закрыть Получить ссылку на карточку РИД Формировать Уведомление Формировать Запрос-Извещение Формировать Форму 1 по учету РИЛ Отправить уведомление на рассмотрение в УО

![](_page_51_Picture_0.jpeg)

#### ПРОЦЕДУРА ВНЕСЕНИЯ СВЕДЕНИЙ ПО РИД В ПТС УГИ ОТПРАВКА УВЕДОМЛЕНИЯ НА РАСМОТРЕНИЕ ЗАКАЗЧИКУ (6 шаг)

![](_page_51_Picture_13.jpeg)

![](_page_52_Picture_0.jpeg)

#### ПРОЦЕДУРА ВНЕСЕНИЯ СВЕДЕНИЙ ПО РИД В ПТС УГИ ОТПРАВКА УВЕДОМЛЕНИЯ НА РАСМОТРЕНИЕ ЗАКАЗЧИКУ (6 шаг) УВЕДОМЛЕНИЕ УСПЕШНО ОТПРАВЛЕНО ЗАКАЗЧИКУ

![](_page_52_Picture_19.jpeg)

![](_page_53_Picture_0.jpeg)

#### ПРОЦЕДУРА ВНЕСЕНИЯ СВЕДЕНИЙ ПО РИД В ПТС УГИ ОТПРАВКА УВЕДОМЛЕНИЯ НА РАСМОТРЕНИЕ ЗАКАЗЧИКУ (6 шаг) НЕ ЗАПОЛНЕНЫ ОБЯЗАТЕЛЬНЫЕ АТРИБУТЫ

![](_page_53_Picture_16.jpeg)

![](_page_54_Picture_0.jpeg)

#### ПРОЦЕДУРА ВНЕСЕНИЯ СВЕДЕНИЙ ПО РИД В ПТС УГИ ОТПРАВКА УВЕДОМЛЕНИЯ НА РАСМОТРЕНИЕ ЗАКАЗЧИКУ (6 шаг) НЕ ПРИЛОЖЕНЫ ОБЯЗАТЕЛЬНЫЕ ДОКУМЕНТЫ

![](_page_54_Picture_16.jpeg)

![](_page_55_Picture_0.jpeg)

#### ПРОЦЕДУРА ВНЕСЕНИЯ СВЕДЕНИЙ ПО РИД В ПТС УГИ ОТПРАВКА УВЕДОМЛЕНИЯ НА РАСМОТРЕНИЕ ЗАКАЗЧИКУ (6 шаг) ПРОДОЛЖЕНИЕ ЗАПОЛНЕНИЯ ОБЯЗАТЕЛЬНЫХ ПОЛЕЙ КАРТОЧКИ РИД

![](_page_55_Picture_16.jpeg)